## Montefiore MYCHART

## **Share Everywhere**

Patients can now share medical information with external providers and family members through MyChart using Share Everywhere. Share Everywhere will allow you only to only share records that are currently available in your Montefiore MyChart account.

1. Log into your Montefiore MyChart. Click on "Share Everywhere" in the "Sharing" section of the Menu as highlighted below

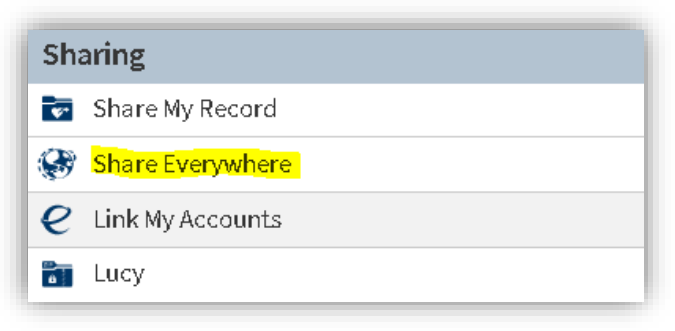

2. Enter the name of the provider or family member and click on "Request Share Code"

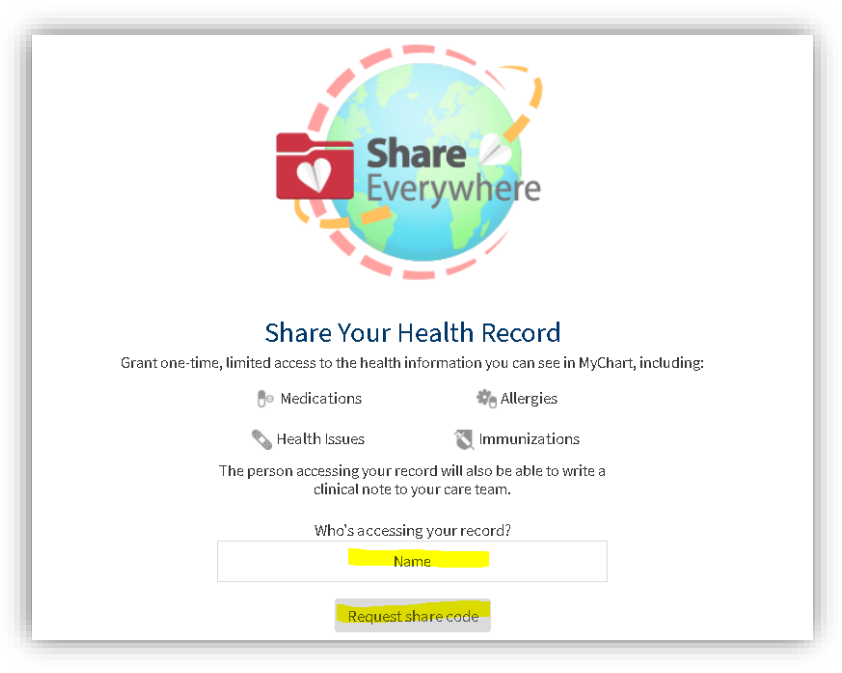

3. Share the code with your provider or family member. They will use the code to go to [www.shareeverywhere.com.](http://www.shareeverywhere.com/) Please note: The code is only valid for 60 minutes.

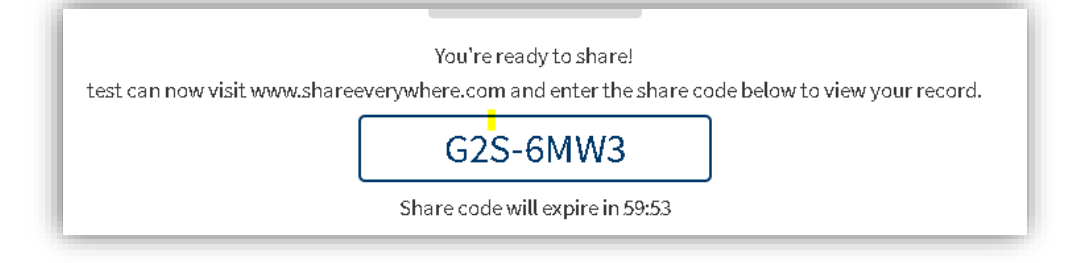

## **Mobile Instructions:**

1. Log into your Montefiore MyChart account and click on Share my Record.

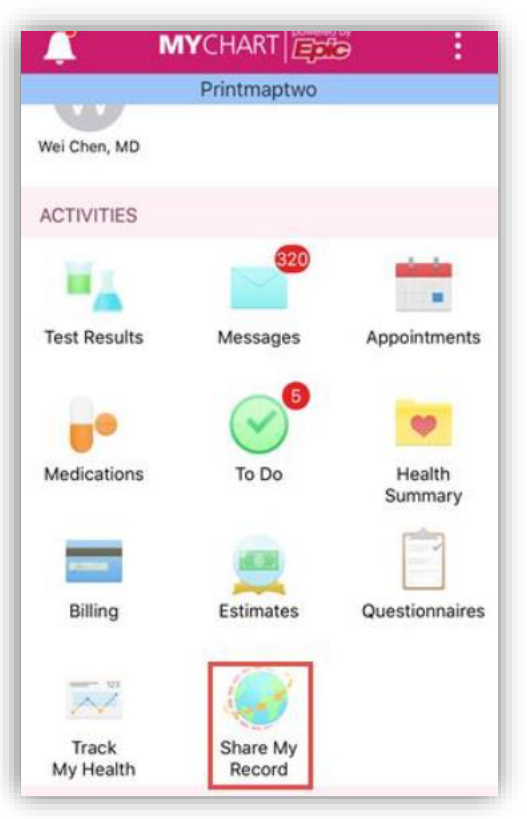

2. Click on "Request Share Code"

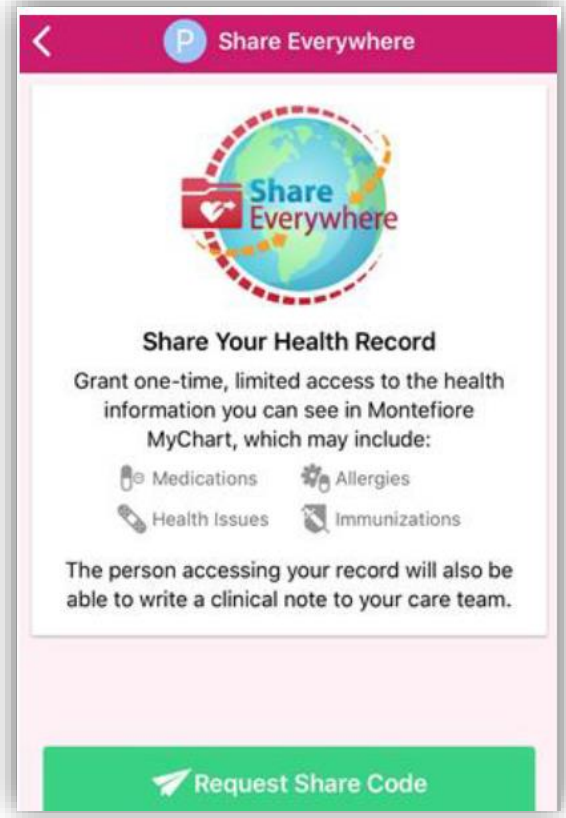

3. Enter the name of the provider or family member

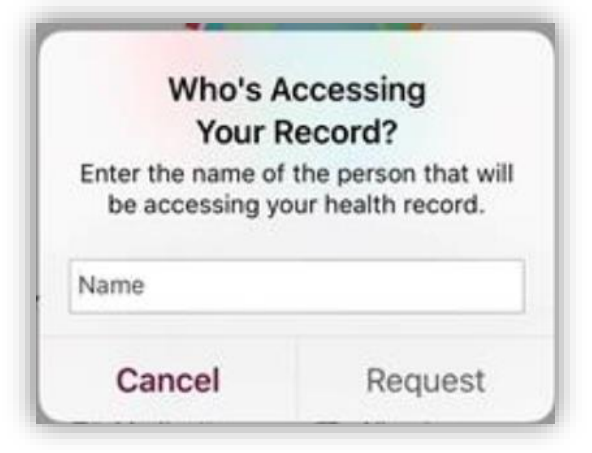

4. Share the code with your provider or family member. They will use the code to go to [www.shareeverywhere.com.](http://www.shareeverywhere.com/) Please note: The code is only valid for 60 minutes.

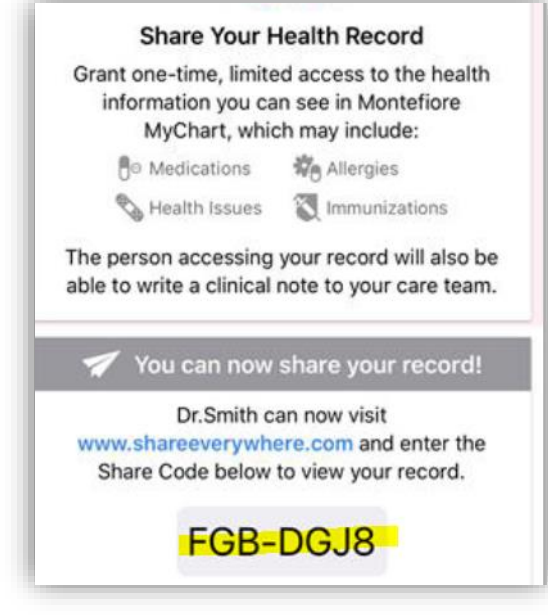